#### **Paper PP02**

# **Define your Own SAS® Command Line Commands**

Duong Tran, Independent Contractor, London, UK

### **ABSTRACT**

SAS<sup>®</sup> provides a number of Command Line commands and some of these are frequently used. For example the commands **fsv**, **lib, var** etc. But did you know that you can create your own? This paper will show how you can customize repetitive actions of a particular task into a Command Line command.

#### **Keywords: gsubmit, cmdmac**

### **INTRODUCTION**

SAS allows you to customize a sequence of actions into a simple command which is very useful. For examples often you want to know – what are the variables in the dataset, the definition for a format etc. You could define a macro for each of these then assign it to function keys, but a major drawback with this technique is that you will soon run out of function keys. A better way is to design a command that you can execute at the command line, just like those that are already existed in SAS. The SAS **gsubmit** command and the **cmdmac** option make this extension possible.

### **DEFINING SAS COMMMAND LINE COMMANDS**

The desire is to define commands in the following form; **COMMAND** <parameter(n)>  $|$  '<parameters a string>'>. That is a command should be able to take parameters (options) and therefore make its versatile. Similarly to the **ls** command in UNIX for example, where it can takes options **-la** etc.

Here is a schematic of the design for defining Command Line commands follow by a complete practical example. Note the advantage of this design is that your command macro is just a "normal" macro like any others, that is to say you can turn any macros you already have into a Command Line command if so wish.

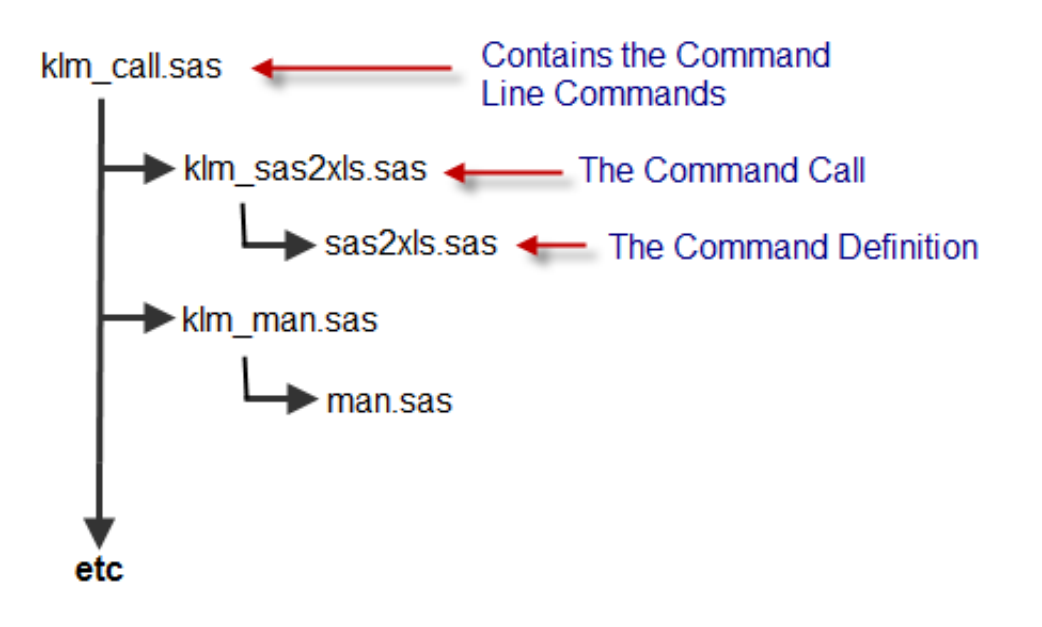

#### **Example**

This is a complete example to send the specified dataset to an Excel file. The **fundamental** is the **cmdmac** and **cmd** options that allow parameters entered at the Command Line to be taken into a macro as macro variables. See (**dset**, **vars**, **ofile**) below.

```
*klm_call.sas; 
options cmdmac; * must have option; 
* send data to excel; 
%macro xl(dset, vars, ofile) / cmd; 
 gsubmit "%inc 'klm_sas2xl.sas';"; 
   output; 
%mend; 
*more commands etc.. 
*klm_sas2xl.sas; 
%macro sas2xl_klm; 
 %inc "sas2xl.sas"; 
 %sas2xl(dset = &dset 
 ,vars = %sysfunc(compress(&vars, %str(%"%'))) 
           ,ofile = &ofile 
           ); 
%mend; 
%sas2xl_klm; 
*sas2xl.sas; 
%macro sas2xl(dset = 
                ,vars = 
                 ,ofile = 
                 ); 
   %local vlist lword l1 l2; 
 %let vlist = &vars; 
 %let lword = %scan(&vlist, -1); 
   * if option specified; 
   %if %datatyp(&lword) = NUMERIC %then %do; 
 %let l1 = %length(&vlist); 
%let 12 = %length(% \begin{pmatrix} 0 & 0 & 0 \\ 0 & 0 & 0 \\ 0 & 0 & 0 \\ 0 & 0 & 0 \\ 0 & 0 & 0 \\ 0 & 0 & 0 \\ 0 & 0 & 0 \\ 0 & 0 & 0 \\ 0 & 0 & 0 \\ 0 & 0 & 0 \\ 0 & 0 & 0 \\ 0 & 0 & 0 \\ 0 & 0 & 0 \\ 0 & 0 & 0 \\ 0 & 0 & 0 \\ 0 & 0 & 0 \\ 0 & 0 & 0 \\ 0 & 0 & 0 \\ 0 & 0 & 0 & 0 \\ 0 & 0 & 0 & 0 \\ 0 & 0 & 0 & 0 \\ 0 & 0%let vlist = %substr(&vlist, 1, %eval(&l1 - &l2));
   %end; 
   * delete the view initially; 
   proc datasets nolist library=work mt=view; 
     delete dsview; 
   quit; 
   * create dataset view; 
   data dsview / view=dsview; 
     retain &vlist; 
     % i f < l word = 1 %then %do;
        set &dset(keep=&vlist); 
      %end; 
     %else %do; 
        set &dset; 
     %end; 
   run; 
  * if output file is not specified then default it to this location;
   %if &ofile eq %then %do; 
%if %upcase(%scan(&SYSSCP,1))=SUN %then %let ofile = %sysget(HOME)/temp.xls;
%else %if %upcase(%scan(&SYSSCP,1))=WIN %then %let ofile = c:\temp.xls;
   %end; 
   %put output file: &ofile; 
   * export view to excel; 
   proc export 
     data=dsview 
      outfile="%scan(&ofile, 1, %str(.))" 
     dbms=xls 
     replace; 
   run;
```
%mend

You can execute this Command Line as:

Examples

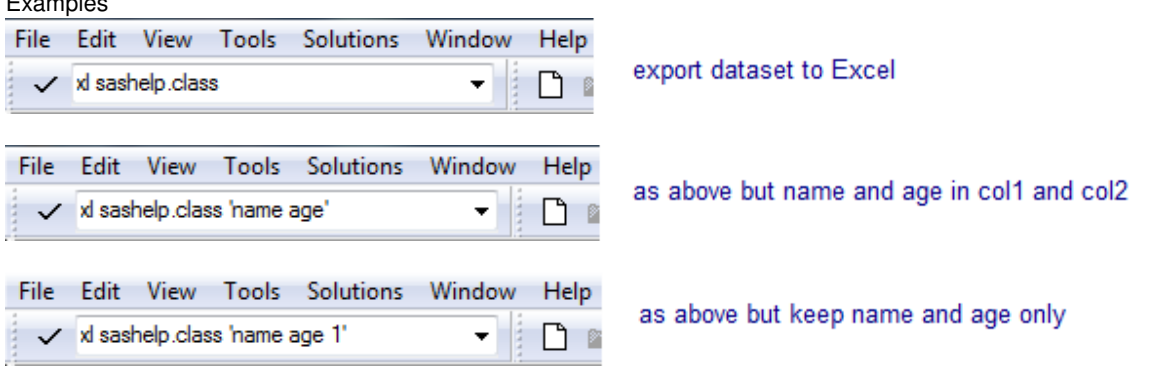

Note: string in quotes will be treated as a single parameter. This possibility is useful because you can pass a string as a **single** parameter and then parse it inside the command call macro.

### **DISPLAY THE RESULT OF THE COMMAND**

The above example send the result to a file but there will be commands where you would prefer to send the result to the screen. And here are a number of ways to do this.

- 1. Send to the **output** panel with Proc Print, Report etc
- 2. Send the result to a text file and use Proc Fslist, Notepad or Nedit etc to display this text file
- 3. Send the result to a HTML file via ODS and use a Web Browser display this HTML file

### **SOME IDEAS FOR MORE COMMANDS**

How about a command **com** to list the available commands?

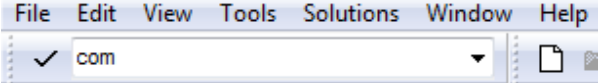

#### **Command Line Commands**

- 1. **man** to display available commands
- 2. **man** <command> to display the command documentation
- 3. **fmt** <fmtname> to display the definition of the format

etc .. the list is up to your imagination

### **CONCLUSION**

The technique shown in the paper allows you to define 'any' Command Line command imaginable. It's simple yet powerful. That is a Command Line command is just a macro like any other macro. Also note the SAS x statement can call other applications and therefore a command could be written in other languages for example PERL.

#### **REFERENCES**

[1] Tran, Duong "Improving Programming Efficiency for Statisticians and Programmers with Customization" – PSI 2010 [2] Benjamin, Neely "COMMAND Your Session: SAS® Commands and Command-Style Macros – SAS Global Forum 211

[3] DeVenezia ,Richard A. "SAS® Explorer: Use and Customization" – NESUG 18

### **CONTACT INFORMATION**

Your comments and questions are valued and encouraged. Contact the author at:

Author Name: Duong Tran Work Phone: 07752326413 Email: trand000@aol.com Web: <u>www.tranz.co.uk</u>

Brand and product names are trademarks of their respective companies.